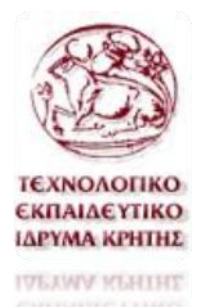

**Σχολή Εφαρμοσμένων Επιστημών** 

**Τμήμα Μηχανικών Φυσικών Πόρων και Περιβάλλοντος Τ.Ε.**

# **Τρισδιάστατη σάρωση με σαρωτή δομημένου φωτός και κάθετες εφαρμογές**

Νικολέτα Λευθέρη

Α.Μ. : 1258

Υπό την καθοδήγηση του Δρ. Μηχ. Μαραβελάκη Εμμανουήλ

Χανιά ΜΑΡΤΙΟΣ 2015

# **ΠΕΡΙΕΧΟΜΕΝΑ**

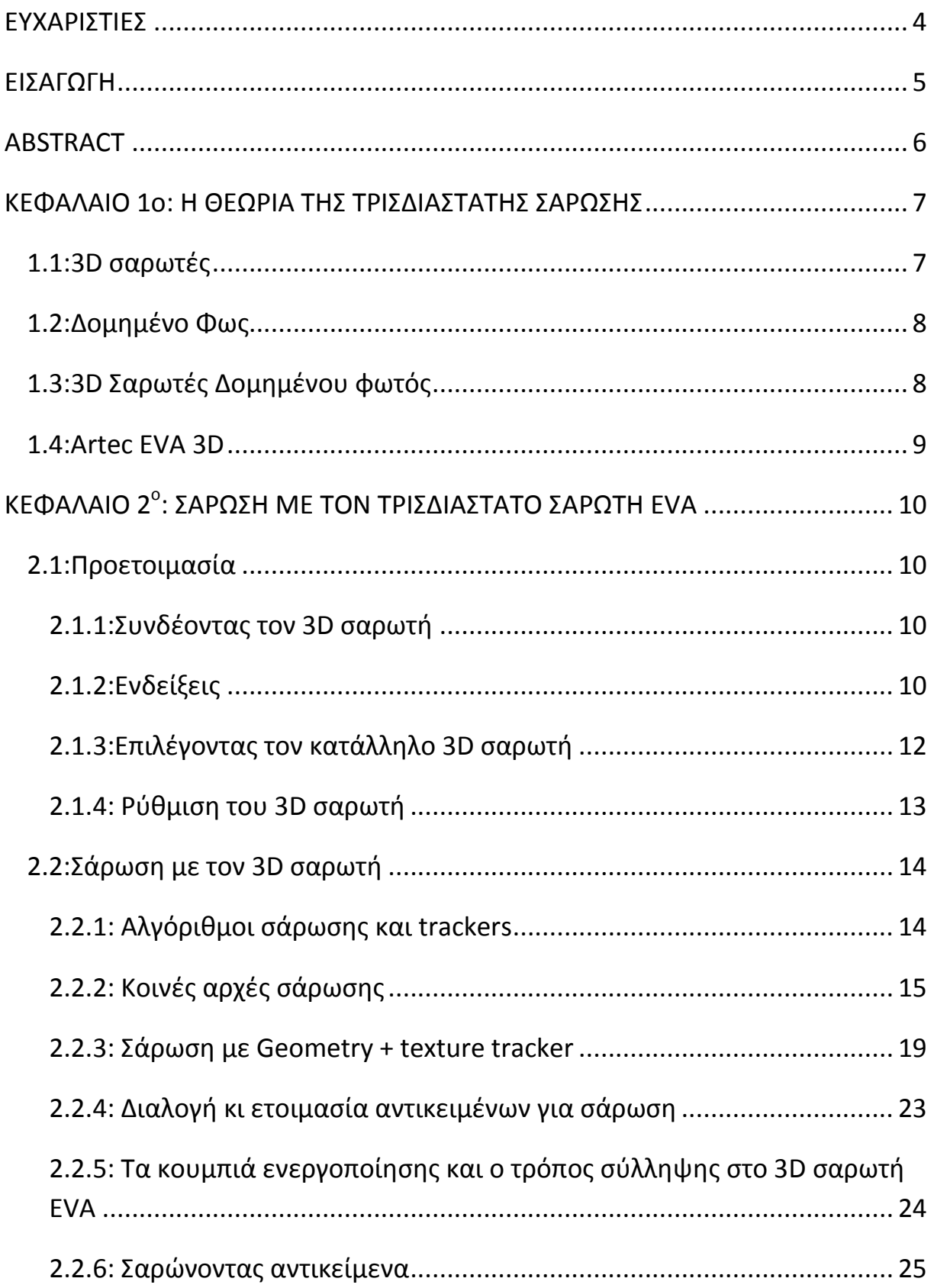

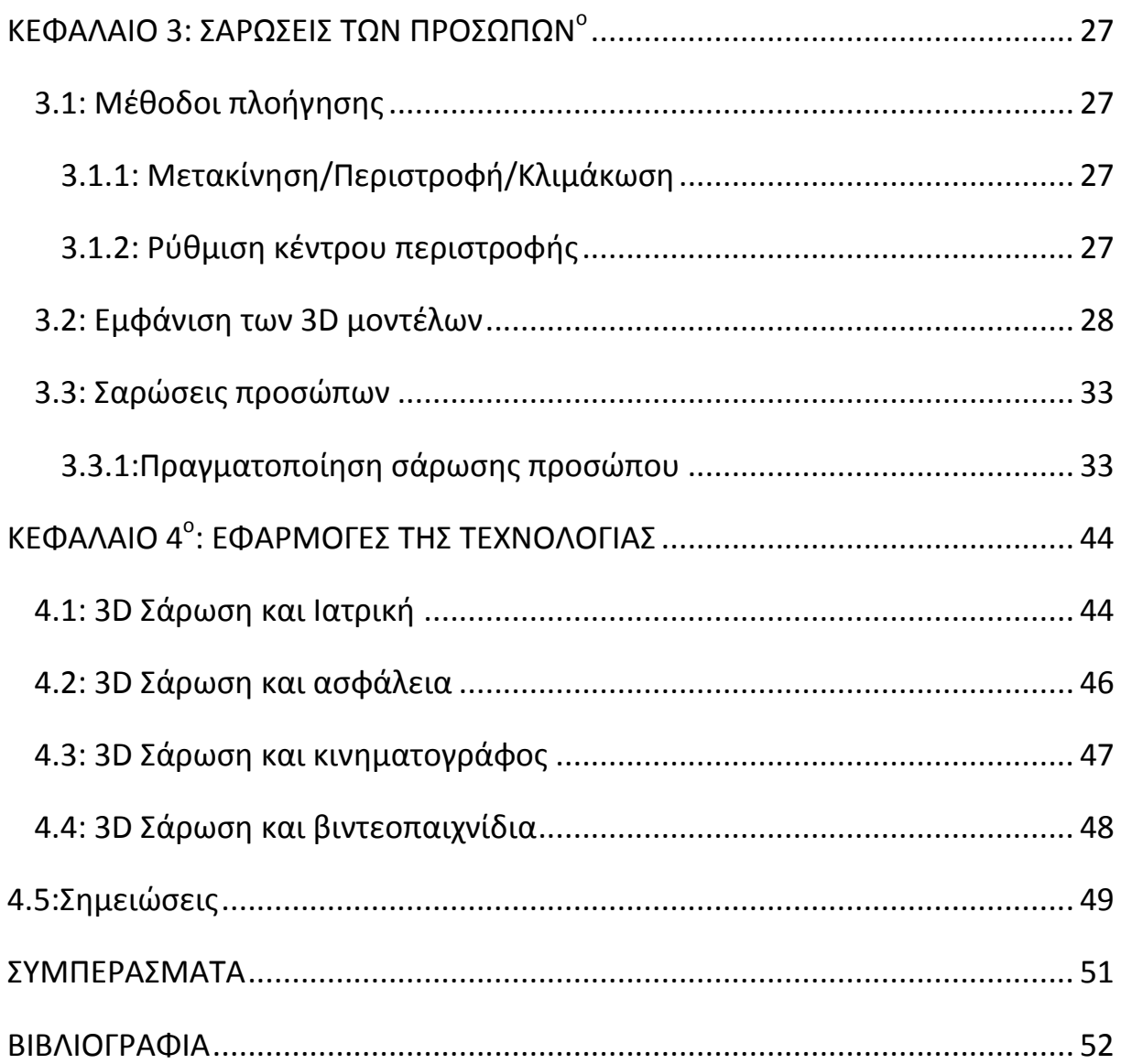

# **ΕΥΧΑΡΙΣΤΙΕΣ**

<span id="page-4-0"></span>Με την ολοκλήρωση της πτυχιακής μου εργασίας, η οποία υλοποιήθηκε στο Εργαστήριο Σχεδιομελέτης και κατεργασιών του τμήματος Μηχανικών Φυσικών πόρων και περιβάλλοντος Τ.Ε. του Τ.Ε.Ι. Κρήτης**,** ήθελα να ευχαριστήσω τους ανθρώπους που συνέλαβαν στη διεκπεραίωση της. Κατά κύριο λόγο, οφείλω να εκφράσω τις θερμές μου ευχαριστίες στον επιβλέποντα Επίκουρο Καθηγητή Δρ. Μηχ. Μαραβελάκη Εμμανουήλ, ο οποίος προσέφερε το ενδιαφέρον θέμα και την εμπιστοσύνη που μου έδειξε δίνοντάς μου τη δυνατότητα να εκπονήσω την πτυχιακή μου εργασία στο συγκεκριμένο επιστημονικό τομέα. Τον ευχαριστώ επίσης για τις πολύτιμες γνώσεις και συμβουλές που μου παρείχε καθόλη τη διάρκεια της εργασίας,την παροχή του προσωπικού του εξοπλισμου, καθώς και για την απρόσκοπτη υποστήριξη και καθοδήγηση που μου παρείχε καθ' όλη τη διάρκεια των σπουδών μου.

Ιδιαίτερες ευχαριστίες θα ήθελα να απευθύνω στους φοιτητές Γιάννη Λουμπάση, Χρήστο Παπαδάκη, Γιάννη Κονταργύρη και Κωνσταντίνο Κοτούλα αφού χωρίς την βοήθειά και συμμετοχή τους η ολοκλήρωση της μελέτης θα ήταν αδύνατη. Ευχαριστώ επίσης για την συμμετοχή τους τους μαθητές και τηκαθηγήτρια του 2ου γυμνασίου Χανίων.

Θα ήταν παράλειψή μου να μην ευχαριστήσω τα υπόλοιπα μέλη της Ερευνητικής Ομάδας του Εργαστηρίου Σχεδιομελέτης και κατεργασιών, Μπολανάκη Νίκο, Βαβίτσα Γιάννη, Βασιλειάδη Αντριάννα, Ξενάκη Μιχάλη και Κόσλετς Ιωάννα για την πολύ καλή συνεργασία που είχαμε, την πολύτιμη βοήθεια που μου προσέφεραν καθώς και για το ευχάριστο κλίμα που επικρατούσε στο εργαστήριο.

Τέλος, θα ήθελα να ευχαριστήσω τους Klaas Pluvier και Ευγενία Λευθέρη για τη συμμετοχή, τη στήριξη και τη συμπαράστασή τους.

.

# **ΕΙΣΑΓΩΓΗ**

<span id="page-5-0"></span>Η παρούσα Πτυχιακή Εργασία εκπονήθηκε στο Τμήμα Φυσικών Πόρων και Περιβάλλοντος του Τ.Ε.Ι. Κρήτης. Διεξήχθηκε υπό την επίβλεψη Επίκουρου Καθηγητή Δρ. Μηχ. Μαραβελάκη Εμμανουήλ στο εργαστήριο σχεδιομελέτης και κατεργασιών.Πραγματοποιήθηκε σάρωση προσώπων κι επεξεργασία του αποτελέσματος, για τη δημιουργία τρισδιάστατων ψηφιακών μοντέλων. Το όργανο που χρησιμοποιήθηκε για τη σάρωση είναι ο ψηφιακός σαρωτής 3D ψηφιοποίησης χωρίς επαφή Artec EVA και η επεξεργασία έγινε με Artec studio 9.

Η παρούσα πτυχιακή εργασία αποτελείται από τέσσερα κεφάλαια.

Στο πρώτο κεφάλαιο αναπτύσσεται μια γενική εικόνα της τρισδιάστατης σάρωσης σήμερα και αναλύεται πλήρως η τεχνολογία Δομημένου φωτός με σκοπό την κατανόηση της λειτουργίας του σαρωτή αλλά και την εξοικείωση του αναγνώστη στην αναγνώριση και αιτιολόγηση σφαλμάτων που προκύπτουν κατά τη σάρωση στα επόμενα κεφάλαια.

Στο δεύτερο κεφάλαιο επεξηγείται το κάθε βήμα της επεξεργασίας των αντικειμένων γενικά, αλλά και ειδικότερα τα βήματα που πραγματοποιήθηκαν για τη σάρωση των προσώπων, μέσω του λογισμικού Artec studio 9.

Το τρίτο κεφάλαιο είναι ουσιαστικά μια πλήρης εικόνα των αποτελεσμάτων του συνόλου των σαρώσεων που πραγματοποιήθηκαν κατά τη διάρκεια της παρούσας πτυχιακής και γίνεται ανάλυση των αποτελεσμάτων ως προς την ποιότητα τους.

Στο τέταρτο και τελευταίο κεφάλαιο γίνεται αναφορά στους τομείς όπου εφαρμόζεται η τεχνολογία σάρωσης με 3D scanner Artec EVA, κι όχι μόνο, σήμερα. Ακόμα παρουσιάζονται παραδείγματα εφαρμογών με κάποιες εικόνες

.

# **ABSTRACT**

<span id="page-6-0"></span>This thesis is made in the Department of Environmental and Natural Resources Engineering of the TEI of Crete. Conducted under the supervision of the Assistand Professor Dr. Eng. Maravelakis Emmanuel in [Design and](http://dml.chania.teicrete.gr/index-en.htm)  [Manufacturing Laboratory.](http://dml.chania.teicrete.gr/index-en.htm) There has been performed scan of faces and the results were processed, to create three-dimensional digital models. The instrument used for scanning is the 3D Scanner EVA from Artec and editing was done with Artec Studio 9.This thesis consists of four chapters.

The first chapter describes an overview of the three-dimensional scan today and fully analyzes the structured light technology, for the understanding the scanner function and the familiarity of the reader in recognizing and reasoning errors in the scanning of the following chapters.

The second chapter explains each step taken in the processing of objects in general and in particular the steps taken to scan the faces, through software Artec Studio 9.

The third chapter is essentially a complete picture of the result of all scans performed during this thesis and analyzes the results in terms of quality.

The fourth and final chapter refers to the areas where 3D scanning of faces is applied. There are also application examples with some images.

# <span id="page-7-0"></span>**ΚΕΦΑΛΑΙΟ 1ο: Η ΘΕΩΡΙΑ ΤΗΣ ΤΡΙΣΔΙΑΣΤΑΤΗΣ ΣΑΡΩΣΗΣ**

### **1.1:3D σαρωτές**

<span id="page-7-1"></span>Η σημαντική εξέλιξη και τα επιτεύγματα κατά τα τελευταία χρόνια των νέων τεχνολογιών γέννησε αναπόφευκτα και την ιδέα ψηφιοποίησης για αντικείμενα τριών διαστάσεων. Η διαδικασία απόκτησης τρισδιάστατων δεδομένων από πραγματικά αντικείμενα αποτελεί μείζων πρόβλημα ιδιαίτερα όταν η γεωμετρική τους πολυπλοκότητα ξεπερνά πρότυπες μορφές.Για

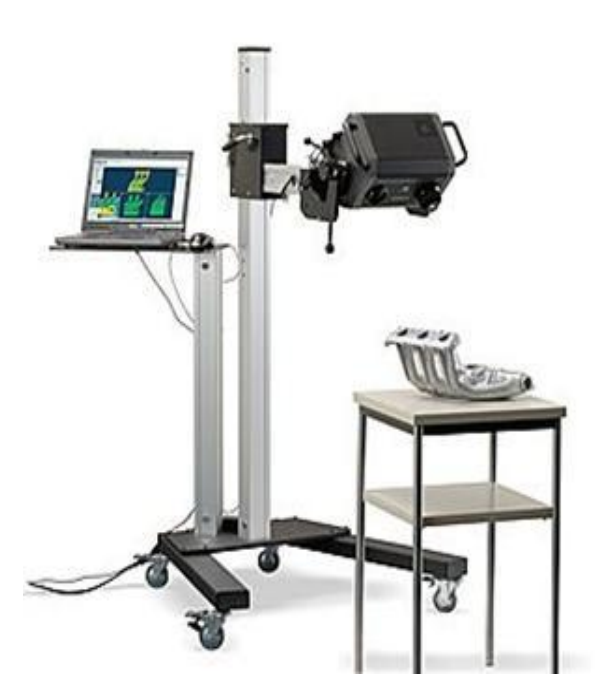

 εικόνα 1 (Σαρωτής laser σαρώνει εξάρτημα εξάτμισης )

παράδειγμα ένα μηχανολογικό εξάρτημα ενός αυτοκινήτου έχει συνήθως πολύπλοκο σχήμα(εικόνα 1). Παλαιότερα, η επίλυση του προβλήματος ήταν δύσκολη και οι τρόποι προσέγγισης χρονοβόροι. Η ανάπτυξη ωστόσο ισχυρών υπολογιστικών συστημάτων και ψηφιακών μετρητικών διατάξεων κατάφεραν να καθιερώσουν μια συνεχώς εξελίξιμη αγορά τρισδιάστατων σαρωτών. Τα συστήματα αυτά επιτρέπουν την καταγραφή γεωμετρικής και χρωματικής πληροφορίας που φέρουν τα αντικείμενα μέσα σε ελάχιστο χρόνο.

Οι αρχές λειτουργίας τους βασίζονται στην εφαρμογή γεωμετρικών αξιωμάτων και συναρτήσεων. Πρότυπα ακαδημαϊκά αλλά και εμπορικά συστήματα επιδιώκουν να δώσουν απάντηση στην τρισδιάστατη αποτύπωση, το καθένα από τη δική του σκοπιά, ακολουθώντας συγκεκριμένες παραδοχές. Η ανάπτυξη των τρισδιάστατων σαρωτών είναι αποτέλεσμα συλλογικής δουλείας επιστημόνων από διαφορετικά ερευνητικά πεδία, όπως είναι αυτά της όρασης υπολογιστών, των τρισδιάστατων γραφικών, της μηχανολογίας, των μετρήσεων με ηλεκτρονικά αισθητήρια, της φωτογραμμετρίας και, φυσικά, των μαθηματικών. Βασικό ρόλο στην αύξηση της δημοτικότητας των τρισδιάστατων σαρωτών παίζει η δραματική βελτίωση των υπολογιστών στον τομέα των τρισδιάστατων γραφικών πραγματικού χρόνου. Η δυνατότητα διαχείρισης πολύπλοκης τρισδιάστατης γεωμετρίας σε πλατφόρμες χαμηλού κόστους βρίσκει άμεση εφαρμογή στην απεικόνιση λεπτομερών και υψηλής ακρίβειας τρισδιάστατων μοντέλων που δημιουργούν οι σαρωτές. Οι φορητοί 3D σαρωτές είναι δημοφιλείς για πολλές εφαρμογές, όπως το βιομηχανικό σχέδιο, αντίστροφη μηχανική, την ψηφιακή κατασκευή και ιατρικές εφαρμογές.

### **1.2:Δομημένο Φως**

<span id="page-8-0"></span>Το δομημένο φως είναι μια διαδικασία προβολής ενός προσχεδιασμένου σχεδίου εικονοστοιχείων (συχνά σε σε πλεκτές ή οριζόντιες γραμμές) σε μια επιφάνεια ή σκηνή. Ο τρόπος που πέφτει το φως όταν χτυπά πάνω στην επιφάνεια επιτρέπει σε συστήματα [μηχανικής όρασης](http://el.wikipedia.org/wiki/Μηχανική_όραση) να υπολογίσουν το βάθος και άλλες πληροφορίες σχετικά με την επιφάνεια και τα αντικείμενα που βρίσκονται στη σκηνή. Το δομημένο φως χρησιμοποιείται πολύ στους [τρισδιάστατους σαρωτές δομημένου φωτός.](http://el.wikipedia.org/w/index.php?title=Τρισδιάστατοι_σαρωτές_δομημένου_φωτός&action=edit&redlink=1) Το δομημένο φως βρίσκει εφαρμογή σε αστυνομικές δυνάμεις ανά τον κόσμο για τη φωτογράφηση δακτυλικών αποτυπωμάτων, σε μέρη που έχουν γίνει εγκλήματα, τα οποία αποτυπώματα δεν είναι μια επίπεδη επιφάνεια αλλά έχουν βάθος (δηλαδή τρισδιάστατες σκηνές όπως π.χ. το πόμολο μιας πόρτας). Ενώ προηγουμένως έπρεπε να χρησιμοποιήσουν ταινία για να μπορέσουν να αναπαράγουν κάποιο δακτυλικό αποτύπωμα από τρισδιάστατη σκηνή, σήμερα με τη τεχνολογία δομημένου φωτός μπορούν απλώς να ανάψουν μια κάμερα η οποία ετοιμάζει αυτόματα ψηφιακή εικόνα με τα αποτυπώματα που ανιχνεύει.

# **1.3:3D Σαρωτές Δομημένου φωτός**

<span id="page-8-1"></span>Ένας 3D σαρωτής δομημένου φωτός είναι μια 3D συσκευή σάρωσης για τη μέτρηση του τρισδιάστατου σχήματος ενός αντικειμένου χρησιμοποιώντας μοτίβα προβαλλόμενου φωτός και ένα σύστημα φωτογραφικής μηχανής.Προβάλλοντας μια στενή λωρίδα φωτός στην επιφάνεια ενός τρισδιάστατου σχήματος παράγει μια γραμμή φωτός που εμφανίζεται παραμορφωμένη από διαφορετικές οπτικές γωνίες διαφορετικές εκείνης του προβολέα, και μπορεί να χρησιμοποιηθεί για την ακριβή γεωμετρική αναπαράσταση της επιφάνειας του σχήματος.

# **1.4:Artec EVA 3D**

<span id="page-9-0"></span>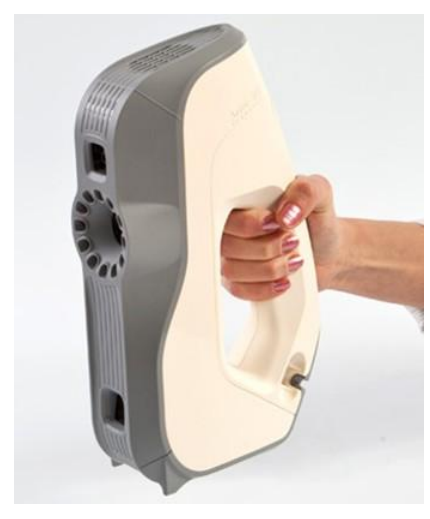

Ο οπτικός Scanner EVA 3D της ARTEC (εικόνα 2) είναι ένας σαρωτής χειρός με πηγή φωτός flash bulb και όχι laser.Ο σαρωτής αιχμαλωτίζει έως και 16 καρέ ανά δευτερόλεπτο. Αυτά ευθυγραμμίζονται αυτόματα σε πραγματικό χρόνο, και καθιστούν τη σάρωση ευκολότερη και γρηγορότερη. Λόγω της υψηλής ανάλυσης, τα μοντέλα που παράγονται από τα δεδομένα του Eva3D μπορούν να χρησιμοποιηθούν στην αρχαιολογία, στην ιατρική, στη βιομηχανική έρευνα, για τη δημιουργία ειδικών εφέ, κ.ά.

Εικονα 2

- Ανάλυση 3D έως 0.5 mm
- Σημειακή 3D ακρίβεια έως 0.1 mm
- 3D ακρίβεια πανω από 100cm 0.03%
- Ανάλυση υφής 1.3 mp
- Χρώματα 24 bpp
- Μικρός και συμπαγής με μέγεθος 261.5x158.2x63.7mm και βάρος 850gr
- Εμβέλεια από 0,4 έως 1m
- Ταχύτητα έως 288.000 σημεία /sec
- Πεδίο λήψης 30° x 21°
- Κατανάλωση ενέργειας 12V, 48W
- Υποστηριζόμενο λογισμικο Windows 7 ή Windows 8 x64
- Λογισμικό επεξεργασίας Artec Studiο
- Ασυναγώνιστη σχέση απόδοσης / τιμής

# <span id="page-10-1"></span><span id="page-10-0"></span>**ΚΕΦΑΛΑΙΟ 2<sup>ο</sup> : ΣΑΡΩΣΗ ΜΕ ΤΟΝ ΤΡΙΣΔΙΑΣΤΑΤΟ ΣΑΡΩΤΗ EVA**

# **2.1:Προετοιμασία**

### **2.1.1:Συνδέοντας τον 3D σαρωτή**

<span id="page-10-2"></span>Ακολουθούνται τα παρακάτω βήματα για να συνδεθεί ο σαρωτής:

- 1. Ξεμπλέκονται τα καλώδια του σαρωτή και δίνεται προσοχή ώστε να κρατούνται μακριά από τα πόδια ώστε να αποφευχθεί σωματική βλάβη ή βλάβη στη συσκευή
- 2. Συνδέεται ο σαρωτής σε μια πρίζα ρεύματος
- 3. Τοποθετείται το βύσμα USB στη θήρα USB του υπολογιστή
- 4. Αποσυνδέεται οποιαδήποτε άλλη συσκευή από την ίδια θύρα USB γιατί μπορεί να επηρεαστεί το ποσοστό δέσμευσης του σαρωτή
- 5. Κατά προτίμηση κλείνονται άλλες εφαρμογές του υπολογιστή για τη μέγιστη χρήση πόρων κατά την αποθήκευση

### **2.1.2:Ενδείξεις**

<span id="page-10-3"></span>Ο EVA 3D σαρωτής είναι εξοπλισμένος με πολύχρωμο δείκτη ώστε να γίνεται κατανοητή η κατάστασή του σε σχέση με το χρώμα που ανάβει:

- Σταθερό μπλε Πραγματοποιείται εκκίνηση του 3D σαρωτή
- Πράσινο που αναβοσβήνει Ο 3D σαρωτής δεν εντοπίζει το Artec Studio
- Σταθερό πράσινο Ο 3D σαρωτής συνδέθηκε με την εφαρμογή και είναι έτοιμος να χρησιμοποιηθεί
- Κόκκινο που αναβοσβήνει Ο 3D σαρωτής είναι σε λειτουργία προεπισκόπησης ή η παρακολούθηση του αντικειμένου έχει χαθεί

 Σταθερό κόκκινο – Ο 3D σαρωτής είναι σε λειτουργία εγγραφής(recording mode) και το αντικείμενο παρακολουθείται σωστά

### **2.1.3:Επιλέγοντας τον κατάλληλο 3D σαρωτή**

<span id="page-12-0"></span>Με βάση τις διαστάσεις και τη διαμόρφωση του αντικειμένου ενδιαφέροντος καθορίζεται και ο κατάλληλος τύπος σαρωτή. Οι ακόλουθες συστάσεις ισχύουν γενικά για τη χρήση σαρωτών διαφορετικών μεγεθών:

- L ένα άτομο που στέκεται, μνημεία, αρχιτεκτονικά στοιχεία
- M πόδι (από το ισχίο έως τον αστράγαλο), χέρι, πρόσωπο
- S μολύβι, κλειδί, μικρές λεπτομέρειες σε μεγάλα αντικείμενα όπως αρχιτεκτονικά στολίδια κ.λ.π.

Μετά το άνοιγμα της εφαρμογής Artec studio στο μενού Αρχείο(File) επιλέγουμε τις Ρυθμίσεις (Settings) και κάνουμε κλικ στην καρτέλα σάρωσης(Scan tab)(εικόνα 3). Καθορίζουμε τον τύπο σαρωτή που αντιστοιχεί στο μοντέλο ενδιαφέροντος και κάνουμε κλικ στο ΟΚ. Ενώ χρησιμοποιείται η εφαρμογή, μπορεί να χρειαστεί να αλλάξουν οι ρυθμίσεις σε μη αυτόματο αλγόριθμο. Για να επαναφέρουμε τις ρυθμίσεις στις προεπιλεγμένες τιμές τους, κάνουμε κλικ στην επιλογή ¨Επαναφορά προεπιλογών¨(Reset to defaults). Στην προκειμένη περίπτωση με τον 3D σαρωτή Artec EVA και για σάρωση προσώπων θα επιλέξουμε το M.

| General             | Performance                                                      | Scan      | UI                | Language |  |
|---------------------|------------------------------------------------------------------|-----------|-------------------|----------|--|
| Algorithms settings |                                                                  |           |                   |          |  |
| Current preset:     | "M"-type Scanner                                                 |           |                   |          |  |
|                     |                                                                  |           | Reset to defaults |          |  |
|                     | Trigger mode for device button<br>V Override default depth range |           |                   |          |  |
| Near (mm):          | 100                                                              | Far (mm): | 2500              |          |  |
|                     | Use default realtime settings                                    |           |                   |          |  |
|                     |                                                                  |           |                   |          |  |

εικόνα 3

<span id="page-13-0"></span>**Σημείωση!** Αφού κλείσουμε την εφαρμογή, όλες οι τρέχουσες αλλαγές που έγιναν στις ρυθμίσεις θα αποθηκευτούν.

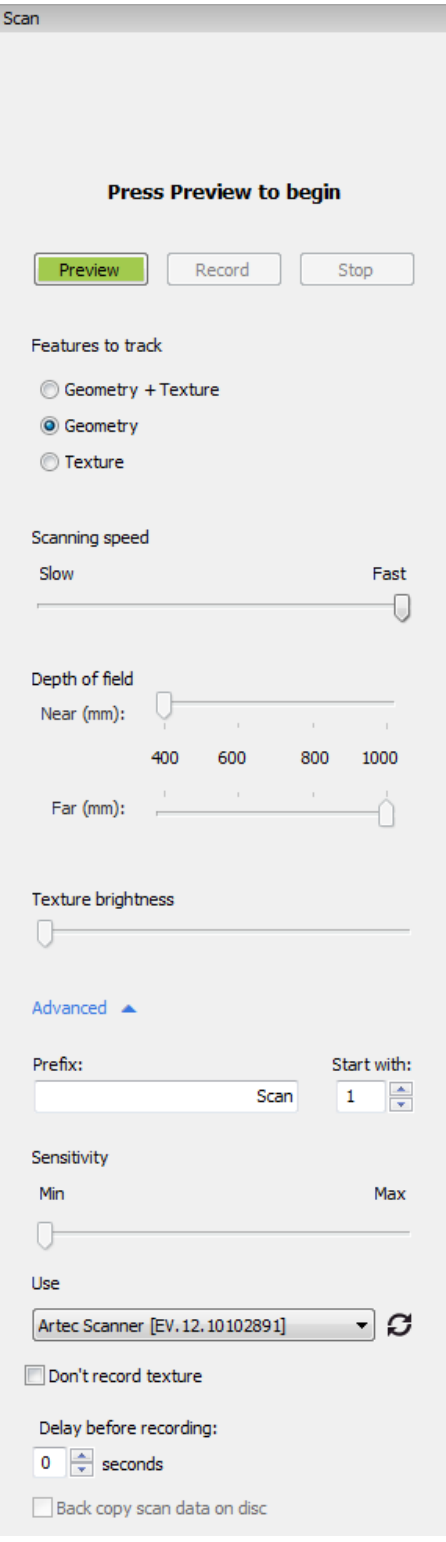

### **2.1.4: Ρύθμιση του 3D σαρωτή**

 $\pmb{\times}$ 

Κάνουμε κλικ στην καρτέλα Σάρωση(Scan) (εικόνα 4) στον πίνακα εργαλείων(Tools panel). Ο πίνακας που ανοίγει μας επιτρέπει να:

- Επιλέξουμε τον τύπο του tracker για την τρέχουσα σάρωση
- Προσδιορίσουμε τα όρια λειτουργίας της ζώνης σε χιλιοστά
- Ρυθμίσουμε την ευαισθησία του 3D σαρωτή
- Αλλάξουμε το ποσοστό δέσμευσης(καρέ/sec).Προτεινόμενες τιμές για ομαλή σάρωση είναι από 7 έως 15 καρέ/sec.
- Ρυθμίσουμε τη φωτεινότητα της υφής.
- Καθορίσουμε τον αριθμό δευτερολέπτων βάζοντας στην επιλογή *Delay before recording* πόσα δευτερόλεπτα επιθυμούμε να είναι η καθυστέρηση πριν την εκκίνηση της εγγραφής.

Για να ξεκινήσουμε τη σάρωση πατάμε το κουμπί play του EVAcapture ή για γρήγορη εκκίνηση πατάμε το πλήκτρο F7 και οι ρυθμίσεις που έχουμε κάνει εφαρμόζονται.

Εικόνα 4

# **2.2:Σάρωση με τον 3D σαρωτή**

### **2.2.1: Αλγόριθμοι σάρωσης και trackers**

<span id="page-14-1"></span><span id="page-14-0"></span>Ξεκινώντας από την έκδοση 8 του Artec studio και μετά, έχουν προστεθεί διάφορα είδη αλγορίθμων εντοπισμού θέσης των 3D σαρωτών για διευκόλυνση του χρήστη. Οι εν λόγω αλγόριθμοι απαιτούνται για τον υπολογισμό της θέσης των 3D σαρωτών σε σύστημα συντεταγμένων σε σχέση με το σκηνικό οπού γίνεται η σάρωση και εφαρμόζονται καλύτερα σε διάφορους τύπους αντικειμένων.

Οι παρακάτω επιλογές είναι διαθέσιμες:

- Geometric tracker Ο προεπιλεγμένος αλγόριθμος για όλους τους 3D σαρωτές που δεν είναι εξοπλισμένοι με κάμερα υφής. Χρησιμοποιεί μόνο τη γεωμετρία του αντικειμένου που σαρώνεται για την ευθυγράμμιση των πλαισίων ή των σαρώσεων. Είναι επομένως κατάλληλο για αντικείμενα με πλούσια γεωμετρία και δε συνίσταται για χρήση σε αντικείμενα με μεγάλες επίπεδες πλευρές, σφαιρικά ή κυλινδρικά τμήματα.
- Texture tracker Ένας αλγόριθμος που διατίθεται μόνο για 3D σαρωτές με κάμερα υφής. Χρησιμοποιεί χαρακτηριστικά που προβλήθηκαν από τις εικόνες τις κάμερας υφής για την ευθυγράμμιση των πλαισίων ή σαρώσεων. Είναι κατάλληλο για αντικείμενα με φτωχή γεωμετρία αλλά που περιέχουν πλούσια υφή. Σημειώνεται, ωστόσο, ότι η σάρωση με τον εν λόγω αλγόριθμο μπορεί να αποτύχει σε αντικείμενα με ομοιόμορφη υφή.
- Geometry+Texture tracker–Ο βέλτιστος και αυτόματα προκαθορισμένος αλγόριθμος. Χρησιμοποιεί και τα χαρακτηριστικά που πήρε από την κάμερα υφής και τα γεωμετρικά χαρακτηριστικά του αντικειμένου κι έτσι είναι λιγότερο πιθανό να αποτύχει μία σάρωση σε αντικείμενο με επίπεδες επιφάνειες ή σε αντικείμενο με λεία υφή. Το μόνο ίσως μειονέκτημα που μπορεί να έχει προέρχεται από το γεγονός ότι έχει μεγαλύτερες απαιτήσεις από τον επεξεργαστή και μπορεί να προκαλέσει μειωμένα FPS(frames per second) σε αδύναμους υπολογιστές. Μπορεί επίσης να χρησιμοποιηθεί μόνο από σαρωτές που έχουν κάμερα υφής όπως οι EVA σαρωτές.

Στην περίπτωση μας, οπού γίνεται σάρωση προσώπων με τον 3D σαρωτή EVA, θα ακολουθήσουμε το γενικό κανόνα επιλέγοντας τον tracker αλγόριθμο Γεωμετρία + Υφή δηλαδή Geometry + texture.

### **2.2.2: Κοινές αρχές σάρωσης**

<span id="page-15-0"></span>Ο Artec 3D σαρωτής συλλαμβάνει αντικείμενα με ρυθμό 15 καρέ το δευτερόλεπτο. Αυτό είναι αρκετό για να εξασφαλιστεί η επικάλυψη των παρακείμενων περιοχών του καρέ, καθώς ο σαρωτής μετακινείται σταδιακά. Χαρακτηριστικά που βρέθηκαν σε αυτές τις περιοχές, χρησιμοποιούνται για την αυτόματη ευθυγράμμιση των συλληφθέντων καρέ. Η ευθυγράμμιση των καρέ εκτελείται κατά το χρόνο της σάρωσης και ο χρήστης έχει άμεση πρόσβαση στα ευθυγραμμισμένα πλαίσια τα οποία εμφανίζονται πλέον σε ενιαίο σύστημα συντεταγμένων. Μπορεί επομένως ο χρήστης να αξιολογήσει τη σάρωση και να κρίνει, αν υπάρχουν, ποια σημεία του αντικειμένου απαιτούν επιπλέων σάρωση. Ο 3D σαρωτής έχει όρια κοντινότερης και μακρύτερης απόστασης, που καθορίζουν τη βέλτιστη απόσταση μεταξύ σαρωτή και αντικειμένου ενδιαφέροντος. Όταν ο σαρωτής βρίσκεται πολύ κοντά στο αντικείμενο η σάρωση δεν πραγματοποιείται. Όταν ο σαρωτής βρίσκεται πολύ μακριά από το αντικείμενο, η επιφάνεια του αντικειμένου έχει πολύ θόρυβο, περιπλέκοντας τη διαδικασία δημιουργίας του 3D μοντέλου και επηρεάζοντας αρνητικά το αποτέλεσμα της σάρωσης. Αυτός είναι και ο λόγος που πρέπει ο σαρωτής να τοποθετείται εγγύτερα στο αντικείμενο χωρίς να ξεπερνάει το μικρότερο όριο απόστασης της σάρωσης. Ένας δείκτης της απόστασης είναι διαθέσιμος στο Artec Studio κατά τη διάρκεια της διαδικασίας της σάρωσης για εύκολη απεικόνιση της απόστασης μεταξύ του σαρωτή και του αντικειμένου. Ο δείκτης αυτός αποτελείται από ένα σύνολο ημιδιαφανών διαγραμμάτων που βρίσκονται στο αριστερο μέρος του παράθυρου προβολής(3D View window).

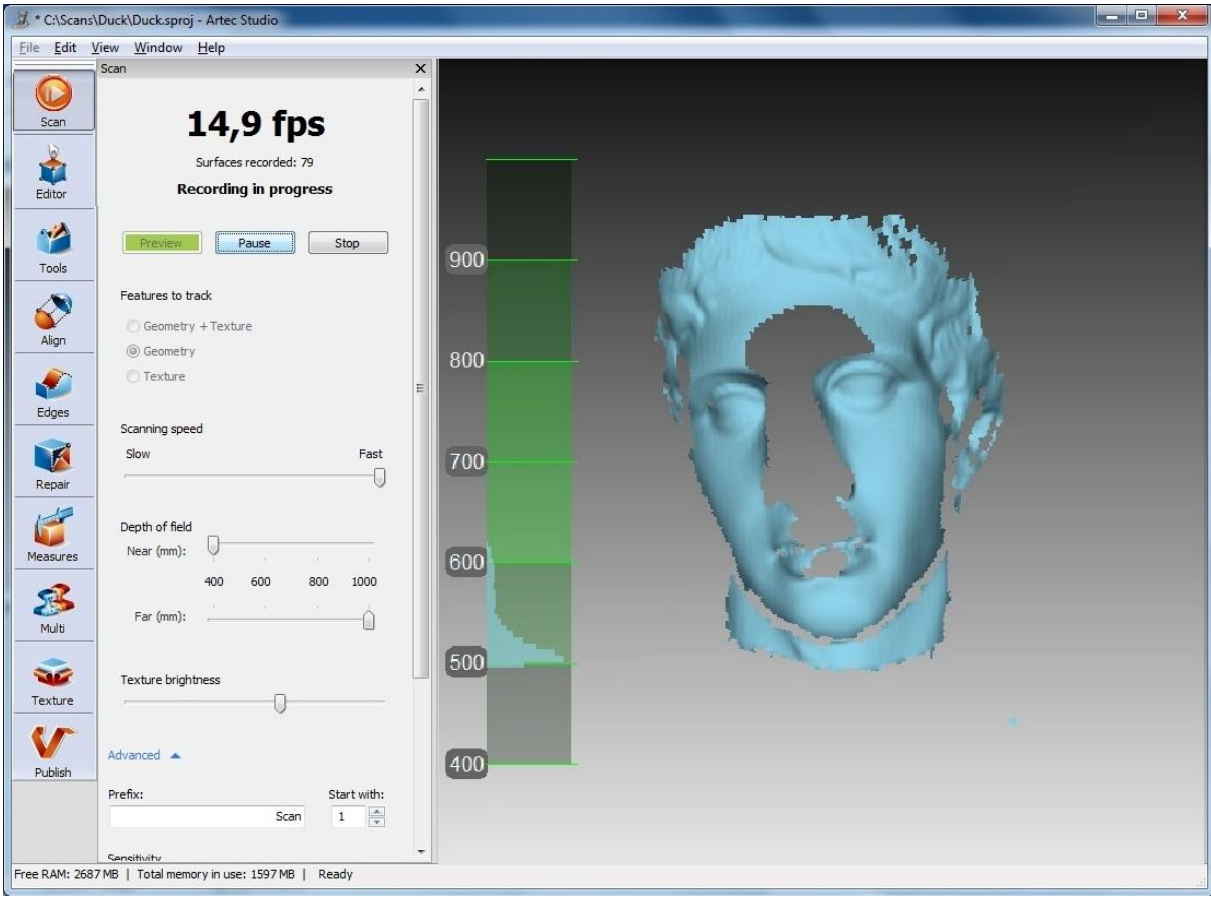

#### Εικόνα 5

Το κατώτατο όριο του δείκτη κλίμακας απόστασης αντιστοιχεί στο εγγύτερο επίπεδο σάρωσης και το ανώτατο στο μακρύτερο σημείο όπου μπορεί να πραγματοποιηθεί η σάρωση. Για καλύτερα αποτελέσματα προτείνεται στο χειριστή να παρακολουθεί τις τιμές στο ιστόγραμμα, δηλαδή, να μην υπερβαίνει τα όριο του ιστογράμματος και να παραμένει, όσο είναι δυνατό, στο κατώτερο όριο του ιστογράμματος όπως φάινεται στην εικόνα 5. Από προεπιλογή, το Artec studio γνωρίζει τις σωστές τιμές των ελάχιστων και μέγιστων ορίων, εντός των οποίον τοποθετούνται τα επίπεδα αποκοπής. Οι τιμές αυτές είναι διαφορετικές για κάθε 3D σαρωτή και εξασφαλίζουν μια καλή ποιότητα δεδομένων. Αν η υψηλή ακρίβεια δεν είναι μείζονος σημασίας, τα όρια βάθους μπορούν να ρυθμιστούν χειροκίνητα, πράγμα που θα επιτρέψει στο χρήστη να σαρώσει πιο κοντά η πιο μακριά από τη συνιστώμενη απόσταση από το αντικείμενο. Για να γίνει αυτό κάνουμε check στην επιλογή Override default depth range(παράκαμψη προεπιλεγμένου εύρους βάθους) στο διάλογο ρυθμίσεων(settings dialogue) στην καρτέλα σάρωσης(Scan tab) και στη συνέχεια καθορίζουμε τα νέα όρια για το εύρος σάρωσης(εικόνα 6).

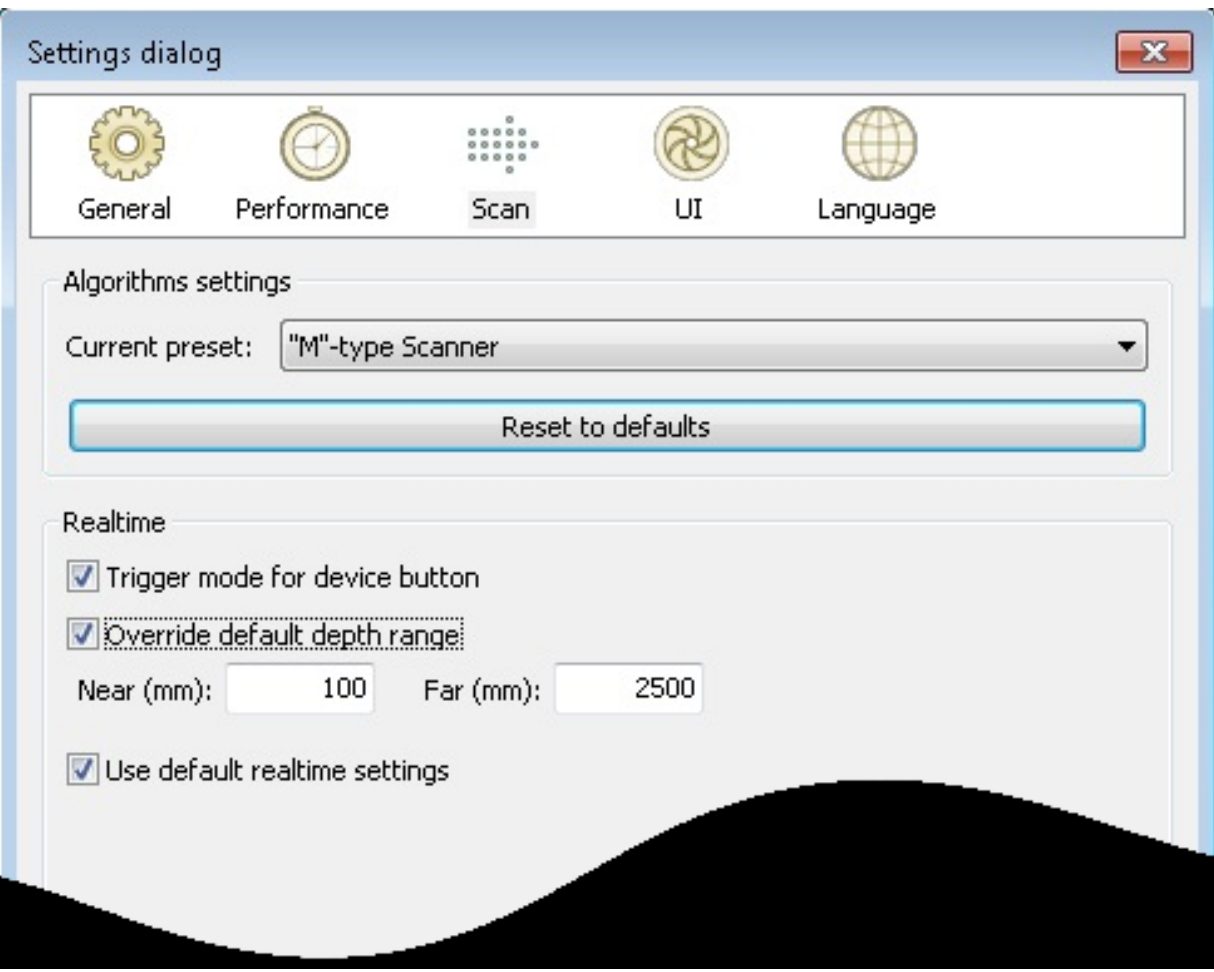

![](_page_17_Figure_1.jpeg)

Η γρήγορη μετακίνηση του σαρωτή κατά τη σάρωση , έχει ως αποτέλεσμα τα παρακείμενα πλαίσια των επικαλυπτόμενων περιοχών να είναι πολύ μικρά κι έτσι η εφαρμογή δεν είναι σε θέση να ευθυγραμμίσει το νέο πλαίσιο αυτόματα με το προηγούμενο. Σε αυτήν την περίπτωση, η σάρωση θα σταματήσει και το σύστημα θα μεταβεί σε λειτουργία αναμονής μέχρις ότου ο σαρωτής να συλλαμβάνει πλαίσια τα οποία μπορεί να ευθυγραμμίσει με την προηγούμενη αλληλουχία πλαισίων. Όλα τα νέα πλαίσια τα οποία δε θα περιληφθούν στη νέα σάρωση που δημιουργείται θα απορριφθούν. Σε αυτή την περίπτωση το φόντο της οθόνης θα γίνει κόκκινο κι ένα προειδοποιητικό μήνυμα θα εμφανιστεί, ειδοποιώντας τον χειριστή να προσπαθήσει να κινείται πιο αργά(εικόνα 7).

![](_page_18_Picture_0.jpeg)

#### Εικόνα 7

Ταυτόχρονα, το σύστημα ειδοποιεί για το σφάλμα με ένα επαναλαμβανόμενο συναγερμό ο οποίος σταματά όταν εξαλείφεται το σφάλμα. Μόλις το σύστημα εντοπίσει τη σωστή θέση για το νέο πλαίσιο, η σάρωση θα ξαναρχίσει. Για να συμβεί αυτό, ο χειριστής θα πρέπει να ευθυγραμμίσει την τελευταία σάρωση με το νέο πλαίσιο με την μετακίνηση του σαρωτή σε ήδη σαρωμένο πλαίσιο. Μερικές φορές αυτό μπορεί να αποδειχθεί δύσκολο, οπότε μπορεί να είναι ευκολότερο να γίνει επανεκκίνηση της σάρωσης. Σε ορισμένες περιπτώσεις, η σχετική θέση των πλαισίων μπορεί να προσδιοριστεί εσφαλμένα, με αποτέλεσμα την απόκλισή τους στην αυτόματη ευθυγράμμιση. Σε αυτήν την περίπτωση, θα πρέπει να γίνει επανεκκίνηση της σάρωσης και αφαίρεση των εσφαλμένα ευθυγραμμισμένων πλαισίων.

#### **2.2.3: Σάρωση με Geometry + texture tracker**

<span id="page-19-0"></span>Ο Geometry + Texture tracker είναι ένα υβρίδιο των αλγορίθμων των tracker υφής και tracker γεωμετρίας. Αυτή η επιλογή είναι διαθέσιμη μόνο για τους σαρωτές με κάμερα υφής και είναι επιλεγμένη ως προεπιλογή. Επιτρέπει τον αλγόριθμο εγγραφής να παρακολουθεί και να ευθυγραμμίζει τις σαρώσεις, χρησιμοποιώντας τόσο την υφή όσο και τα γεωμετρικά χαρακτηριστικά του αντικειμένου που σαρώνεται. Χρησιμοποιώντας έναν Geometry + Texture tracker εξασφαλίζονται τα καλύτερα δυνατά αποτελέσματα, επιτρέποντας να μετακινείται ο 3D σαρωτής γρηγορότερα κατά τη διαδικασία της σάρωσης και αφήνει λιγότερη επεξεργασία του τελικού αποτελέσματος από το χρήστη μετά το τέλος της σάρωσης. Κατά τη σάρωση τόσο σε λειτουργία προεπισκόπησης όσο και εγγραφής με τον αλγόριθμο εντοπισμού υφής, θα παρατηρηθεί υφή στο αντικείμενο. Ενώ οι υφή καταγράφεται με όλα τα χρώματα παρουσιάζεται σε αποχρώσεις του γκρι(εικόνα 8). Αυτό συμβαίνει για εξοικονόμηση χρήσης των πόρων του επεξεργαστή, πράγμα που σημαίνει ότι ακόμα κι αν το αντικείμενο παρουσιάζεται σε αποχρώσεις του γκρι, η σάρωση γίνεται κανονικά και θα είναι με τα χρώματα του το τελικό αποτέλεσμα.

![](_page_19_Figure_2.jpeg)

Εικόνα 8

Σε περίπτωση που είναι αναγκαίο το χρώμα να είναι εμφανες κατά τη διάρκεια της σάρωσης, μπορούμε να ενεργοποιήσουμε την έγχρωμη κατάσταση υφής(full-color textures) αποεπιλέγοντας την επιλογή *Store only gray textures for texture registration* στη θέση Αρχείο(File)-Ρυθμίσεις(Settings)- Απόδοση(Performance)(εικόνα 9).

![](_page_20_Picture_47.jpeg)

Εικόνα 9

Κατά τη χρήση του Geometry + Texture tracker, το περιεχόμενο του *Advanced* μέρους του πίνακα σάρωσης(Scan panel) θα αλλάξει, προσθέτοντας περισσότερες επιλογές για τη διαμόρφωση της διαδικασίας σάρωσης:

- Improved reconstruction(Βελτιωμένη ανασυγκρότηση) όταν επιλεγεί, θα μειώσει ελαφρώς την ταχύτητα της σάρωσης, αλλά θα αυξήσει το ποσοστό της ανασυγκροτημένης περιοχής του κάθε πλαισίου, δηλαδή, θα κάνει τη συνένωση των πλαισίων με καλύτερες βάσεις
- Texture brightness(Φωτεινότητα υφής) Με την προσαρμογή του ρυθμιστικού στην μπάρα θα αυξηθεί ή μειωθεί αντίστοιχα η φωτεινότητα των χρωμάτων των πλαισίων που συλλαμβάνονται από την κάμερα.Η φωτεινότητα μπορεί είτε να μειωθεί(εικόνα 10) είτε να αυξηθεί(εικόνα 11) Συνίσταται να ρυθμιστεί η φωτεινότητα πριν τη σάρωση, κατά τη λειτουργία προεπισκόπησης

![](_page_21_Picture_3.jpeg)

Εικόνα 10 (Η φωτεινότητα μειώθηκε)

![](_page_22_Picture_0.jpeg)

Εικόνα 11 (Η φωτεινότητα αυξήθηκε)

Ο Geometry + Texture tracker είναι ιδιαίτερα χρήσιμος στις ακόλουθες περιπτώσεις:

- Κατά τη σάρωση αντικειμένων πολύπλοκων χαρακτηριστικών γεωμετρίας ή υφής
- Κατά τη σάρωση επίπεδων επιφανειών χωρίς ιδιαίτερη γεωμετρία
- Όταν η ακρίβεια είναι σημαντικός παράγοντας της σάρωσης

.

### <span id="page-23-0"></span>**2.2.4: Διαλογή κι ετοιμασία αντικειμένων για σάρωση**

Η λειτουργία των 3D σαρωτών της Artec βασίζεται στη μέθοδο 3D ανακατασκευής με τη χρήση δομημένου φωτός. Αυτή η οπτική μέθοδος επιτρέπει τη ψηφιοποίηση μεγάλου εμβαδού επιφάνειας του αντικειμένου σε ένα ενιαίο καρέ.

Δεδομένου ότι η μέθοδος σύλληψης των 3D καρέ είναι οπτική, ορισμένοι τύποι αντικειμένων είναι δύσκολο ή και αδύνατο να περιληφθούν στη σάρωση. Αυτή η ομάδα αντικειμένων περιλαμβάνει:

- Αντικείμενα κατασκευασμένα από διαφανή υλικά(γυαλί, ορισμένα είδη από πλαστικό, κλπ)
- Πολύ σκοτεινά αντικείμενα και αντικείμενα με μια σκούρα επιφάνεια
- Γυαλιστερά ή ανακλαστικά αντικείμενα
- Αντικείμενα με πολύ μικρές λεπτομέρειες(μαλλιά, κλπ)

Ακόμα κι αν είναι δύσκολο να σαρώσει κανείς τις κατηγορίες που αναφέρθηκαν, υπάρχουν τεχνικές που επιτρέπουν επιτυχή επεξεργασία των εν λόγω αντικειμένων. Για παράδειγμα , ένα διαφανές ή σκούρο μπορεί να βαφτεί με μία ανοιχτόχρωμη μπογιά ή να πασπαλιστεί με σκόνη, πούδρα, κλπ. Άλλες εύκολα αποσπώμενες ουσίες μπορούν επίσης να χρησιμοποιηθούν. Ως τελευταία λύση, μπορεί να γίνει ένα γύψινο εκμαγείο του αντικειμένου και να σαρωθεί.

# <span id="page-24-0"></span>**2.2.5: Τα κουμπιά ενεργοποίησης και ο τρόπος σύλληψης στο 3D σαρωτή EVA**

Ο 3D σαρωτής EVA έχει 2 κουμπιά(εικόνα 12):

- "Play" εάν πατηθεί μία φορά ανοίγει ο πίνακας σάρωσης(scan panel) και ξεκινά η λειτουργία προεπισκόπησης(preview mode), εάν πατηθεί ακόμη μία φορά ο 3D σαρωτής μεταβαίνει στη λειτουργία εγγραφής. Στις επόμενες φορές που θα πατηθεί γίνεται εναλλαγή ανάμεσα στη λειτουργία προεπισκόπησης και εγγραφής.
- "Stop" εάν πατηθεί μία φορά κατά τη διάρκεια της σάρωσης, σταματά τη διαδικασία σάρωσης, αν πατηθεί και δεύτερη φορά σταματάει τβ σάρωση και κλίνει τον πίνακα σάρωσης(scan panel).

![](_page_24_Picture_4.jpeg)

Εικόνα 12

Για γρήγορη ενεργοποίηση της λειτουργίας προεπισκόπησης(Preview mode) το πλήκτρο F7 μπορεί να χρησιμοποιηθεί. Για την εναλλαγή μεταξύ της λειτουργίας προεπισκόπησης και εγγραφής χρησιμοποιείται η μπάρα(Spacebar).

#### **2.2.6: Σαρώνοντας αντικείμενα**

<span id="page-25-0"></span>Μετά την προετοιμασία του αντικειμένου για σάρωση και τη σύνδεση του σαρωτή με τον υπολογιστή, ανοίγουμε το πλαϊνό πίνακα σάρωσης(Scan panel). Αν υπάρχει μόνο ένας 3D σαρωτής θα επιλεγεί αυτόματα από το Artec studio. Στη διαφορετική περίπτωση θα πρέπει να καθοριστεί ο σειριακός αριθμός(serial number) της συσκευής που πρόκειται να χρησιμοποιηθεί στην ενότητα *Advanved* του πίνακα σάρωσης(scan panel). Αν υπάρχει σκοπός τα αποτελέσματα σάρωσης να χρησιμοποιηθούν στο μέλλον, συνίσταται να δημιουργηθεί ένα νέο έργο χρησιμοποιώντας το κουμπί το στον πίνακα Workspace, επιλέγοντας *New project* στο μενού *File* ή με τη συντόμευση Ctrl + N. Όταν το έργο έχει σωθεί, είμαστε σε θέση να φορτώσουμε τις σαρώσεις όταν είναι απαραίτητο.

Στην λειτουργία προεπισκόπησης, δεν εκτελούνται οι λειτουργίες της ευθυγράμμισης και της παρακολούθησης. Αυτή η λειτουργία επιτρέπει να καθοριστεί πόσο καλά βλέπει ο 3D σαρωτής το αντικείμενο και να εντοπιστούν οι τομείς που μπορεί να προκληθεί πρόβλημα κατά τη διάρκεια της συνεδρίας της σάρωσης. Για να ξεκινήσει η διαδικασία πατάμε εγγραφή(Record) ή το πλήκτρο Play.Αν για οποιοδήποτε αιτία δε θέλουμε να αρχίσει η ευθυγράμμιση και η καταγραφή των επιφανειών αμέσως μετά το πάτημα του *Record*(π.χ., θα χρειαστεί κάποιο διάστημα για να τοποθετηθεί ο σαρωτής), θα πρέπει να οριστεί μια καθυστέρηση σε δευτερόλεπτα χρησιμοποιώντας την επιλογή *Delay* πριν από την επιλογή εγγραφής στην ενότητα Advanced στον πίνακα σάρωσης(Scan panel). Αυτό θα καθυστερήσει την έναρξη της εγγραφής μετά το πάτημα του κουμπιού Record σύμφωνα με τον αριθμό των δευτερολέπτων που καθορίστηκε.

**Σημείωση!** Όταν η καταγραφή ξεκινήσει με το πάτημα του κουμπιού Play στη συσκευή, η διαδικασία εγγραφής αρχίζει αμέσως, χωρίς καθυστέρηση.

Μετά την έναρξη , μετακινούμε σταδιακά τον σαρωτή γύρω από το αντικείμενο, ενώ γίνεται παρακολούθηση της διαδικασίας ευθυγράμμισης στο παράθυρο τρισδιάστατης προβολής(3D View window). Αφού έχουν σαρωθεί οι προσβάσιμες περιοχές του αντικειμένου, η διαδικασία σταματάει πιέζοντας το κουμπί Pause ή Stop στο παράθυρο του προγράμματος ή πατώντας το Stop στο σαρωτή.

Συχνά, είναι άβολο ή αδύνατο να σαρωθεί το αντικείμενο σε μία μόνο συνεδρία, λόγω της πολυπλοκότητας του σχήματός του ή το σημαντικό μέγεθός του. Έτσι, μετά τη σάρωση του αντικειμένου από μία βολική θέση, σταματάει η σάρωση και αλλάζει η θέση του σαρωτή. Εναλλακτικά, μπορεί να αλλάξει οπτική γωνία το αντικείμενο και να συνεχισθεί η σάρωση. Κατά τη διάρκεια κάθε συνεδρίας(από τη στιγμή που πατάμε Εγγραφή(Record) και μέχρι να πατήσουμε Παύση(Pause) ή Διακοπή(Stop)), η εφαρμογή δημιουργεί χωριστές σαρώσεις που τις βρίσκουμε στον πίνακα *Workspace*. Κατά τη λήψη μεγάλων αντικειμένων, συνήθως αλλάζει θέση ο χρήστης. Για μικρά αντικείμενα, είναι πιο βολικό να επανατοποθετηθούν τα ίδια τα αντικείμενα. Η καλύτερη επιλογή για σάρωση των περισσότερων αντικειμένων είναι ένα περιστρεφόμενο τραπέζι.

Μόλις έχει συλληφθεί μια επαρκής ποσότητα των δεδομένων(που καλύπτουν το σύνολο του μοντέλου ή επιλεγμένο μέρος του), τελειώνει η συνεδρία σάρωσης και απενεργοποιείται ο σαρωτής.

# <span id="page-27-1"></span><span id="page-27-0"></span>**ΚΕΦΑΛΑΙΟ 3: ΣΑΡΩΣΕΙΣ ΤΩΝ ΠΡΟΣΩΠΩΝ<sup>ο</sup>**

# **3.1: Μέθοδοι πλοήγησης**

### **3.1.1: Μετακίνηση/Περιστροφή/Κλιμάκωση**

- <span id="page-27-2"></span> Μετακίνηση – Όταν θέλουμε να μετακινήσουμε το μοντέλο, μετακινούμε το δείκτη του ποντικιού πάνω στο παράθυρο 3D View και πατώντας ταυτόχρονα το δεξί και αριστερό πλήκτρο του ποντικιούκαι το μοντέλο μεταφέρεται.
- Περιστροφή Όταν θέλουμε να περιστρέψουμε το μοντέλο, μετακινούμε το δείκτη του ποντικιού πάνω στο παράθυρο 3D View και πατώντας το αριστερό κουμπί του ποντικιού και μετακινώντας το μοντέλο περιστρέφεται.
- Μεγέθυνση και Σμίκρυνση Κρατώντας το δεξί κουμπί του ποντικιού πατημένο και μετακινώντας το, στο παράθυρο 3D View, αριστερά ή πάνω το μοντέλο θα μικρύνει, ενώ μετακινώντας δεξιά ή κάτω το μοντέλο θα μεγεθυνθεί.

### **3.1.2: Ρύθμιση κέντρου περιστροφής**

<span id="page-27-3"></span>Όταν το μοντέλο περιστρέφεται, η σκηνή περιστρέφεται πάντα γύρω από

ένα συγκεκριμένο σημείο, το κέντρο περιστροφής. Τρεις μικροί άξονες συντεταγμένων εμφανίζονται σε αυτό το σημείο, όπως βλέπουμε στην εικόνα 13, χρώματος μπλε, κόκκινου και πράσινου. Όταν η εφαρμογή ξεκινάει, το κέντρο περιστροφής συμπίπτει με τον κύριο άξονα του δικτύου. Με αριστερό διπλό κλικ του ποντικιού, σε οποιοδήποτε σημείο του μοντέλου, το κέντρο

περιστροφής θα μετακινηθεί σε αυτό το σημείο.

![](_page_27_Picture_10.jpeg)

Εικόνα 13

Η ρύθμιση του κέντρου περιστροφής είναι χρήσιμη όταν θέλει ο χρήστης να δει το μοντέλο από όλες τις πλευρές. Σε αυτή την περίπτωση θέτει το κέντρο περιστροφής όπως προαναφέρθηκε και με το αριστερό πλήκτρο του ποντικιού το περιστρέφει.

# **3.2: Εμφάνιση των 3D μοντέλων**

<span id="page-28-0"></span>Η γραμμή εργαλείων στο πάνω μέρος του παράθυρου 3D View (εικόνα 14)διαθέτει επιλογές για τις λειτουργίες απεικόνισης των δεδομένων. Όλες οι εντολές για την προβολή και την εναλλαγή μεταξύ των καταστάσεων μπορούν να βρεθούν και στο μενού View.

![](_page_28_Picture_4.jpeg)

![](_page_28_Picture_106.jpeg)

Η εντολή *Home* χρησιμοποιείται για να αποκατασταθεί η προβολή στην αρχική θέση κατά την έναρξη της εφαρμογής.

Η εντολή *Fit to View* χρησιμοποιείται για να ταιριάξει αυτόματα το αντικείμενο στο παράθυρο 3D View. .

Για την ενεργοποίηση ή απενεργοποίηση του παγκοσμίου συστήματος αξόνων συντεταγμένων χρησιμοποιείται το πλήκτρο ...

Η επιλογή *Light*(φως) μπορεί να είναι χρήσιμη όταν απενεργοποιείται το φως για την προβολή μόνο του περιγράμματος ή για την αξιολόγηση της ποιότητας της υφής.

Μπορεί να επιλεχθεί μία από τις επιλογές απόδοσης του τρισδιάστατου καρέ από τη γραμμή εργαλείων του παράθυρου 3D View όπως φαίνονται στην εικόνα 15:

![](_page_29_Picture_1.jpeg)

Εικόνα 15

- *Solid* ο πιο συνηθισμένος τρόπος να καταστεί ένα μοντέλο, με στερεό υλικό πλήρωσης όλων των πλευρών χρησιμοποιώντας επιλεγμένη μέθοδο σκίασης
- *Wire-frame model* εμφάνιση των πολυγωνικών ακμών του πλαισίου χωρίς συμπαγές γέμισμα
- *Point model* εμφανίζει το μοντέλο ως τελείες, οι οποίες είναι οι κορυφές των ακμών του πλαισίου
- *Wire over solid* είναι ένα είδος απόδοσης στο οποίο υπάρχει εμφάνιση των πολυγωνικών ακμών του πλαισίου με συμπαγές γέμισμα

Επίσης από τη γραμμή εργαλείων του παράθυρου 3D View μπορεί να επιλεγεί μια μέθοδος σκίασης για συμπαγές γέμισμα του καρέ:

- *Smooth shading*(Ομαλή σκίαση) με αυτή την επιλογή, η τιμή του χρώματος μέσα σε μία πλευρά υπολογίζεται σε σχέση με τις τιμές των χρωμάτων στις κορυφές της πλευράς(εικόνα 16)
- *Flat shading*(Επίπεδη σκίαση) Με την επίπεδη σκίαση όλα τα σημεία της πλευράς έχουν το ίδιο χρώμα(εικόνα 17)

![](_page_30_Picture_3.jpeg)

 Εικόνα 16 Εικόνα 17 (Smooth shading) (Flat shading)

![](_page_30_Picture_5.jpeg)

Η επιλογή Texture(Υφή) χρησιμοποιείται για να επιλεχθεί η μέθοδος για την ανάθεση χρωμάτων στα καρέ που σαρώθηκαν. Οι διαθέσιμες μέθοδοι (εικόνα 18) είναι οι ακόλουθες:

![](_page_31_Picture_1.jpeg)

Εικόνα 18

- Texture (Υφή) εμφανίζει τα δεδομένα υφής, διαφορετικά χρησιμοποιείται το προεπιλεγμένο χρώμα
- Scan color (χρώμα σάρωσης)  **Ε**μφανίζει το προεπιλεγμένο χρώμα της σάρωσης
- Surface color (Χρώμα επιφανείας) κάθε καρέ σε μία σάρωσης εμφανίζεται με διαφορετικό χρώμα
- Quality (Ποιότητα)  **Τα καρέ εμφανίζουν χρώμα ανάλογο με την** ποιότητα εγγραφής τους, το κόκκινο δείχνει σφάλμα μιας καταχώρησης

Υπάρχουν τρεις τρόποι για να εμφανιστεί η πίσω επιφάνεια των καρέ(εικόνα 19):

![](_page_32_Picture_1.jpeg)

Εικόνα 19

- Show (Εμφάνιση)  $\boxed{\bullet}$  η πίσω επιφάνεια του καρέ έχει το ίδιο χρώμα με το μοντέλο
- **-** Cull  $\boxed{0}$  η πίσω επιφάνεια δεν εμφανίζεται
- **-** Black (Μαύρο)  $\boxed{\bullet}$  η πίσω επιφάνεια αποκτά μαύρο χρώμα

# **3.3: Σαρώσεις προσώπων**

<span id="page-33-0"></span>Στα πλαίσια της παρούσας πτυχιακής και ακολουθώντας τα παραπάνω βήματα, πραγματοποιήθηκαν με τον τρισδιάστατο σαρωτή EVA, σαρώσεις προσώπων.

### **3.3.1:Πραγματοποίηση σάρωσης προσώπου**

![](_page_33_Picture_3.jpeg)

<span id="page-33-1"></span>Η παρακάτω σάρωση εμφανίζεται σε πολλαπλά βήματα:

Εικόνα 20

Στο παραπάνω παράθυρο(εικόνα 20)βλέπουμε το αποτέλεσμα όπως φαίνεται μετά τη συνεδρία σάρωσης. Μετά την ευθυγράμμισή όλων των σαρώσεων το επόμενο στάδιο είναι *Global registration*(Παγκόσμια καταχώριση). Αυτός ο αλγόριθμος βρίσκεται αριστερά όπως φαίνεται στην εικόνα, στην καρτέλα *Tools*(εργαλεία) στην κατηγορία *Registration* (καταχώριση).

Ο αλγόριθμος *Global registration* μετατρέπει όλα τα καρέ σε ένα ενιαίο σύστημα συντεταγμένων.

**Σημείωση!:** Ο αλγόριθμος *Global registration* είναι μία λειτουργία έντονης χρήσης πόρων, υπάρχει μεγάλος όγκος δεδομένων , μπορεί να πάρει πολύ χρόνο για τον υπολογισμό και μεγάλο ποσό της μνήμης RAM.

Μετά την επιτυχή χρήση του *Global registration*, όλα τα επεξεργασμένα στοιχεία μπορούν να συγκροτήσουν ένα ενιαίο πολυγωνικό τρισδιάστατο μοντέλο. Υπάρχουν δύο αλγόριθμοι που μπορούν να παράγουν ένα ενιαίο πλέγμα με ορισμένες διαφορές:

- Fusion
	- Πολύ γρήγορος αλγόριθμος και ικανός να λειτουργεί με μεγάλα σύνολα δεδομένων.
	- Καταναλώνει σχετικά μικρό ποσό μνήμης, αλλά μπορεί να παράγει θόρυβο στα αποτελέσματα, και λόγω αυτού απαιτείται περισσότερος χρόνος για τη μετέπειτα επεξεργασία.
- Smooth Fusion
	- Δεν είναι τόσο γρήγορος αλγόριθμος και μπορεί να απαιτηθεί σημαντική ποσότητα χρόνου και μνήμης ώστε να παραχθεί το αποτέλεσμα.
	- Τα αποτελέσματα είναι συνήθως πιο λεία, λιγότερο θορυβώδη και ως εκ τούτου απαιτείται λιγότερος χρόνος για τη μετέπειτα επεξεργασία.

Στην παραπάνω σάρωση χρησιμοποιήσαμε τον αλγόριθμο *Smooth Fusion* που βρίσκεται στην καρτέλα *Tools*(Εργαλεία) στην κατηγορία *Fusion* και είχαμε το παρακάτω αποτέλεσμα:

![](_page_35_Picture_0.jpeg)

Εικόνα 21

Στην εικόνα 21 βλέπουμε ότι ο θόρυβος έχει μειωθεί σημαντικά. Σ' αυτό το βήμα μπορούμε να σβήσουμε ή να λειαίνουμε αν θέλουμε κάτι επιλέγοντας την επιλογή *Erase* ή το εργαλείο *Smoothing brush* από την καρτέλα *Editor*. Αφού τελειώσουμε ότι επεξεργασία θέλουμε να κάνουμε στο μοντέλο, πηγαίνουμε στην καρτέλα *Texture*(Υφή) και κανουμε τις τελικές ρυθμισεις για την εμφάνιση της υφής του μοντέλου όπως φαίνεται στην εικόνα 22:

![](_page_36_Picture_0.jpeg)

![](_page_36_Picture_73.jpeg)

Στο τελικό αποτέλεσμα παρατηρούμε ότι ένα μέρος του προσώπου δεν έχει σαρωθεί. Αυτό οφείλεται στο γεγονός ότι τα μαλλιά του μοντέλου κάλυπταν αυτό το σημείο και δε σαρώθηκαν από τον 3D σαρωτή. Αυτό το σφάλμα δεν μπορεί να διορθωθεί γι' αυτό θα πρέπει ο χρήστης πριν την αρχή της συνεδρίας σάρωσης να επισημαίνει στο μοντέλο να μην καλύπτει το πρόσωπο του, μαζεύοντας πίσω τα μαλλιά ή χρησιμοποιώντας μία κορδέλα.

![](_page_37_Picture_0.jpeg)

Εικόνα 23

Στη σάρωση της εικόνας 23, μπορούμε να δούμε τους άξονες συντεταγμένων που αναφέρθηκαν στο κεφάλαιο 3.1.2.Η υφή της σάρωσης είναι καλή και το αντιλαμβανόμαστε αυτό από τις λεπτομέρειες που μπορούμε να δούμε στο δέρμα αλλά και στα μαλλιά, που όπως προαναφέρθηκε είναι δύσκολο να σαρωθούν λόγω των μικρών λεπτομερειών τους, αλλά λόγω του ότι το μοντέλο έχει ξανθά μαλλιά μπορεί ο σαρωτής μπορεί να τα δει ευκολότερα.

![](_page_38_Picture_0.jpeg)

Εικόνα 24

Στην εικόνα 24 παρατηρούμε στη σάρωση ότι υπάρχουν κάποιες οπές στα γένια και τις φαβορίτες του μοντέλου. Αυτό μπορεί να διορθωθεί είτε αυτόματα με τον αλγόριθμο *Hole filling* που βρίσκεται στην καρτέλα Εργαλεία(Tools)(εικόνα 25), είτε χειροκίνητα στην καρτέλα ακμές(Edges) επιλέγοντας την υποκαρτέλα Holes (εικόνα 26)κι επιλέγοντας στο μοντέλο της σάρωσης τις οπές που θέλουμε να γεμίσουν.

![](_page_39_Picture_0.jpeg)

Εικόνα 25 Εικόνα 26

(Αυτόματο γέμισμα οπών) (Χειροκίνητο γέμισμα οπών)

![](_page_40_Picture_0.jpeg)

Εικόνα 27

Ενώ σε γενικές γραμμές η σάρωση της εικόνας 27 είναι καλή, παρατηρούμε πως υπήρχε κάποια κίνηση του προσώπου στο μοντέλο. Η κίνηση παρατηρείται στα μάτια αλλά κυρίως στο στόμα. Αυτό διορθώνεται με επιλογή των καρέ που θα κρατήσει το πρόγραμμα για τη σάρωση ή με το να ξαναγίνει η σάρωση.

![](_page_41_Picture_0.jpeg)

Εικόνα 28

Ομοίως με τις δύο παραπάνω σαρώσεις εδώ(εικόνα 28) υπάρχουν οπές, ακμές και κίνηση του μοντέλου κατά τη σάρωση. Ακολουθώντας τα βήματα που προαναφέρθηκαν μπορεί να γίνει επιδιόρθωση στο αποτέλεσμα της παραπάνω σάρωσης. Εδώ να αναφερθεί ότι πραγματοποιήθηκαν δύο συνεδρίες σαρώσεων για να έχουμε το αποτέλεσμα που βλέπουμε.

![](_page_42_Picture_0.jpeg)

Εικόνα 28

Σε αυτή την σάρωση(εικόνα 28) κατά τη σάρωση του προσώπου παρουσιάστηκε μία οπή λόγω της αδυναμίας του σαρωτή να σαρώσει τα μαλλιά, η οποία οπή δε γίνεται να διορθωθεί με αυτόματο γέμισμα.

Τέλος έχουμε δύο σαρώσεις (εικόνα 29 και εικόνα 30)με καλά αποτελέσματα ως προς τη σάρωση του προσώπου.Το μόνο που ίσως θα μπορούσαμε να κάνουμε ως προς τη βελτίωση του περιβάλλοντός τους είναι να σβήσουμε χειροκίνητα το γύρω θόρυβο και τα κομμάτια που σαρώθηκαν από τα ρούχα των μοντέλων.

![](_page_43_Picture_0.jpeg)

Εικόνα 29

![](_page_43_Picture_2.jpeg)

Εικόνα 30

# **ΚΕΦΑΛΑΙΟ 4<sup>ο</sup> : ΕΦΑΡΜΟΓΕΣ ΤΗΣ ΤΕΧΝΟΛΟΓΙΑΣ**

<span id="page-44-0"></span>Η τρισδιάστατη σάρωση σήμερα βρίσκει εφαρμογή σε πολλούς τομείς. Στην ουσία όχι μόνο βρίσκει εφαρμογή, αλλά είναι κ η τεχνολογία που ώθησε κάποιους τομείς σε υψηλότερο επίπεδο. Ίσως και να μην το αντιλαμβανόμαστε άμεσα, αλλά για πολλούς έχει γίνει κομμάτι της καθημερινότητάς τους. Η τρισδιάστατη σάρωση και μοντελοποίηση βρίσκει σήμερα εφαρμογή στην εγκληματολογία , στις ταινίες κινουμένων σχεδίων, στα ηλεκτρονικά παιχνίδια, στην διαφήμιση, στην αρχαιολογία, στην τέχνη, στην ιατρική και σε πολλούς άλλους τομείς. Κάποιες από αυτές τις εφαρμογές θα αναλυθούν εκτενώς

# **4.1: 3D Σάρωση και Ιατρική**

<span id="page-44-1"></span>Η τρισδιάστατη σάρωση έχει γίνει όλο και περισσότερο χρήσιμη στο τομέα της ιατρικής, διότι οι 3D σαρωτές έχουν την ικανότητα να συλλάβουν τρισδιάστατες μετρήσεις του ανθρώπινου προσώπου και σώματος σχετικά εύκολα και γρήγορα. Επειδή κάθε άνθρωπος είναι μοναδικός στη φυσική του εμφάνιση, οι γιατροί μπορούν να χρησιμοποιήσουν αυτές τις πληροφορίες για να δημιουργήσουν ιατρικά προϊόντα προσαρμοσμένα στους ασθενείς τους. Οι ιατρικές εφαρμογές περιλαμβάνουν, αλλά δεν περιορίζονται σε:

- Οδοντιατρική Δημιουργώντας σιδεράκια, «μασελάκια», διαφανείς νάρθηκες
- Πλαστική χειρουργική Με τη χρήση ενός 3D σαρωτή χειρός, όπως ο Artec EVA, μπορεί να συλληφθεί ένα έγχρωμο τρισδιάστατο μοντέλο του προσώπου, μαστού ή οποιουδήποτε άλλου μέρους του σώματος και με τη χρήση του Artec Studio να ληφθούν ογκομετρικές ή γραμμικές μετρήσεις για να απεικονιστεί το πριν και μετά της επέμβασης με όλες τις αποχρώσεις του σχήματος του δέρματος.
- Πρόσωπο Δημιουργώντας μάσκα προσώπου για την αντιμετώπιση των θυμάτων εγκαυμάτων
- Χέρια Δημιουργώντας προσαρμοσμένα γάντια για τους ασθενείς
- Άλλα μέρη του σώματος Δημιουργώντας πρόσθετα μέλη

Τα οφέλη της χρήσης τρισδιάστατου σαρωτή στην ιατρική είναι:

### **Ικανότητα να συλλάβει τρισδιάστατες μετρήσεις γρήγορα**

Οι 3D σαρωτές μπορούν να συλλάβουν μια ενιαία σάρωση μέσα σε λίγα δευτερόλεπτα. Η μεγάλη ταχύτητα της σάρωσης δίνει την δυνατότητα στον ασθενή να μένει ακίνητος μόνο για ένα χρονικό διάστημα κάποιων δευτερολέπτων.

### **Χρήση λευκού φωτός**

Η χρήση λευκού φωτός είναι ασφαλής τεχνολογία για το μάτι, έτσι μπορούμε να έχουμε ασφαλή, για τον ασθενή, σάρωση προσώπου.

### **Σάρωση του ασθενή χωρίς επαφή** Υπάρχουν περιπτώσεις, όπως η περίπτωση θυμάτων εγκαυμάτων, όπου η επαφή με το δέρμα του ασθενή είναι απαγορευτική. Οι 3D σαρωτές μπορούν να σαρώσουν τα μέλη σου σώματος άμεσα, χωρίς επαφή και εξασφαλίζεται ότι δεν υπάρχει παρεμβολή στους υπολογισμούς.

### **Συνεπή και αντικειμενικά αποτελέσματα κάθε φορά**

Οι 3D σαρωτές παράγουν τα ίδια αποτελέσματα ακόμα και όταν χρησιμοποιούνται από διαφορετικούς γιατρούς.

### **Εύκολο στη χρήση με βασική εκπαίδευση**

Οι γιατροί μπορούν αν εκπαιδευτούν σχετικά γρήγορα για το πώς να χρησιμοποιήσουν ένα 3D σαρωτή για καθημερινή χρήση.

### **Ταχύτερη ολοκλήρωση**

Μέχρι τώρα οι μετρήσεις του σώματος του ασθενούς προέρχονται από αρνητικά εκμαγεία. Αυτά πρέπει να μεταφερθούν από την κλινική στο εργαστήριο. Με τη τρισδιάστατη σάρωση, η όλη διαδικασία γίνεται ηλεκτρονικά, με αποτέλεσμα τα δεδομένα των μετρήσεων να μπορούν αν σταλούν ηλεκτρονικά σε διαφορετικές τοποθεσίες στο διαδίκτυο.

# **4.2: 3D Σάρωση και ασφάλεια**

<span id="page-46-0"></span>Μια νέα τάση που ανέρχεται στον τομέα της ασφάλεια είναι η τρισδιάστατη αναγνώριση προσώπων. Η τεχνική αυτή χρησιμοποιεί αισθητήρες 3D για την καταγραφή πληροφοριών σχετικά με το σχήμα του προσώπου και υπόσχεται βελτιωμένη ακρίβεια. Χρησιμοποιεί διακριτικά χαρακτηριστικά όπως η επιφάνεια του προσώπου, το περίγραμμά του, τις υποδοχές των ματιών, την μύτη και το πηγούνι. Ακόμα με σαρωτή που λαμβάνει και χαρακτηριστικά υφής, μπορεί να υπάρξει και ανάλυση υφής του δέρματος που αυξάνει 20-25% την ακρίβεια της αναγνώρισης. Η συγκεκριμένη τεχνική έχει ως πλεονέκτημα ότι δεν επηρεάζεται από το φωτισμό του χώρου και από εμπόδια όπως γυαλιά ηλίου ή οράσεως, καπέλα και λοιπά. Εφαρμογές της τεχνικής παρουσιάζονται σε Αεροδρόμια

Το προσωπικό του αεροδρομίου όταν θέλει να έχει πρόσβαση σε περιορισμένη περιοχή του αεροδρομίου δίνει την κάρτα του στην είσοδο και γίνεται σάρωση του προσώπου για να προβεί η αποδοχή της πρόσβασης.

Το διεθνές αεροδρόμιο του Σότσι χρησιμοποίησε λογισμικό αναγνώρισης προσώπου ανεπτυγμένο από την Artec για τη βελτίωση της ασφάλεια κατά τη διάρκεια των χειμερινών Ολυμπιακών αγώνων. Χρησιμοποιήθηκε για να αναγνωρίσει τους αθλητές, οπαδούς και αξιωματούχους που παρακολουθούν τους Ολυμπιακούς αγώνες. Έτσι με τη χρήση αυτής της τεχνολογίας υπήρχε γρήγορη απόδοση ως προς το να εξαλειφθεί η πρόσβαση ενός μη καταχωρημένου προσώπου ή μη εξουσιοδοτημένου υπαλλήλου.

Στο μέλλον υπολογίζεται ότι η συγκεκριμένη τεχνολογία θα έχει εφαρμογή σε αστυνομικά τμήματα, καταστήματα κλπ.

# **4.3: 3D Σάρωση και κινηματογράφος**

<span id="page-47-0"></span>Στον κινηματογράφο η 3D σάρωση προσώπου, και όχι μόνο, γίνεται όλο και πιο αναγκαία για την παραγωγή ταινιών. Στις ταινίες animation η σάρωση προσώπου των ηθοποιών είναι απαραίτητη για τη δημιουργία των animation χαρακτήρων. Η τρισδιάστατη σάρωση όμως σήμερα δε χρησιμοποιείται μόνο για τις ταινίες animation, αλλά και για τη δημιουργία οπτικών εφέ. Ταινίες όπως The man of steel, The twilight Saga, The Girl with the Dragon Tattoo, Chronicles of Narnia και άλλες μεγάλες παραγωγές του Hollywood χρησιμοποίησαν τον σαρωτή Artec EVA και Spider για να δημιουργήσουν εφέ όπως μεταμορφώσεις, εκρήξεις και επικίνδυνες πτώσεις. Η τεχνολογία δε σταματάει όμως εκεί. Εκτός από τα πρόσωπα και τα σώματα των ηθοποιών που σαρώνονται, μπορούν να σαρωθούν ακόμα και ακίνητα αντικείμενα και με επεξεργασία να "ζωντανέψουν". Πρέπει ακόμα να ξεπεραστούν κάποια εμπόδια, όπως για παράδειγμα ο χρόνος παράδοσης, που θα μπορούσε να γίνει κάνοντας τη διαδικασία ένωσης σε πλήρη χρώματα και υψηλή ποιότητα αυτόματη. Αυτή τη στιγμή η συγκεκριμένη τεχνολογία χρησιμοποιείται κυρίως από το Hollywood, αλλά υπάρχουν προβλέψεις πως στο μέλλον περίπου το 90% των ταινιών και των διαφημίσεων θα είναι ψηφιακού περιβάλλοντος, αφού το κόστος αυτής της τεχνολογίας μειώνεται ενώ οι εφαρμογές της αυξάνονται.

# **4.4: 3D Σάρωση και βιντεοπαιχνίδια**

<span id="page-48-0"></span>Μια διαφορερτική προσέγγιση ώς προς τη δημιουργία των βιντεοπαιχνιδιών είναι η χρήση της τρισδιάστατης σάρωσης. Εδώ και αρκετό καιρό αρκετοί προγραμματιστές παιχνιδιών έχουν χρησιμοποιείσαι αυτή την τεχνολογία για τη δημιουργία ενός εξαιρετικά λεπτομερούς περιεχομένου για τα παιχνίδια τους. Το τελικό αποτέλεσμα μοιαζει καταπληκτικα με την πραγματικότητα και φαίνεται πιθανό ότι όλο και περισσότεροι προγραμματιστες θα πειραματιστούν με 3D τεχνικές σάρωσης. Ένα από τα δυσκολότερα πράγματα για να δημιουργηθούν χειροκίνητα είναι τα ανθρώπινα πρόσωπα. Άντι λοιπόν να δαπανάται χρόνος στη ζηγραφική των ανθρώπινων χαρακτήρων, τώρα μπορούμε να κάνουμε σάρωση του προσώπου και του σώματος ενός ατόμου και δημιουργία του ψηφιακού μοντέλου. Ένα απο τα πρώτα παραδείγματα τρισδιάστατης σάρωσης των χαρακτήρων ενός παιχνιδιού είναι το The Getaway της Sony για το Playstation 2 το 2002. Από τότε όμως η τεχνολογία εξελίχθηκε και έχουμε εντυπωσιακότερα αποτελέσματα, οι σαρώσεις δε γίνονται σε στατικο μοντέλο αλλά γίνεται προσπάθεια να επικεντρώνονται στις εκφράσεις των προσώπων για πιο ρεαλιστική απόδοση των συναισθημάτων.. Αν γίνει μία απλή αναζήτηση στο διαδίκτυο εν έτει 2015 θα βρεθού πολλά στούντιο που πραγματοποιούν σαρώσεις προσώπων βιντεοπαιχνίδια. Μεγάλα παραδείγματα είναι τα LA Noire, Heavy Rain, Beyond:Two Souls(εικόνα 31).

![](_page_48_Picture_2.jpeg)

Εικόνα 31

Ακόμα μία εφαρμογη της τεχνολογίας της τρισδιάστατης σάρωσης στα βιντεοπαιχνίδια βρίσκουμε στο NBA 2K15 Μπορεί τώρα ο παίκτης αντί να αναδημιουργήσει τέλεια την εμφάνισή του στο σύστημα προσαρμογής του παιχνιδιού, να σαρώνει το πρόσωπο του είτε με σαρωτή Kinect στο Xbox One είτε με την κάμερα του Playstation 4. Οι απόψεις όμως για τα αποτελέσματα της σάρωσης στις κονσόλες αυτές δεν είναι μόνο θετικές, αλλά παρ'όλα αυτά μας δίνει μια ιδέα για το μέλλον των παιχνιδιων.

### **4.5:Σημειώσεις**

<span id="page-49-0"></span>Κάθε μέρα με μια μικρή αναζήτηση στο διαδικτυο βρίσκουμε καινούργιες εφαρμογες της τεχνολογίας αυτής. Ο πρόεδρος των Η.Π.Α. Μπαράκ Ομπάμα έκανετο πορτραίτο για πρώτη φορά με τρισδιαστατη σάρωση(εικόνα 32).

![](_page_49_Picture_3.jpeg)

Εικόνα 32

Η εθνική ομάδα Βραζιλίας οι προπονητές και γενίκα ένα σύνολο 25 ατόμων σαρώθηκε σε 5 ώρες, με τον τρισδιάστατο σαρωτή EVA, μια μπαταρία κι ένα φορητό υπολογιστή, για να δημιουργηθούν ρεαλιστικά τρισδιάστατα μοντέλα. Ο βραζιλιάνος ποδοσφαιριστής Hermanes ληταν λίγο επιφυλακτικός για το φλας του σαρωτή(εικόνα 33 ),γρήγορα όμως κατάλαβε ότι η διαδικασία είναι ακίνδυνη.

![](_page_50_Picture_1.jpeg)

Εικόνα 33

Εδώ στην Ελλάδα υπάρχει μια εταιρία η οποία έκανε τη τρισδιάστατη εκτύπωση ενος ομοιώματος όποιου το επιλέξει εφικτή, μόνο με μία επίσκεψη στο εμπορικό κέντρο και τρισδιάστατη σάρωση του προσώπου του.

# **ΣΥΜΠΕΡΑΣΜΑΤΑ**

<span id="page-51-0"></span>Βλέπουμε ότι πλέον η τρισδιάστατη σάρωση προσώπου είναι μία τεχνολογία προσβάσιμη από τον οποιοδήποτε και ασφαλής πλεον για τα μάτια. Κάθε μέρα βρίσκονται καινούργιες εφαρμογές της σε πολλούς τομείς όπως στην επιστήμη, στην τέχνη κ.λ.π. αφού είναι μία τεχνολογία χωρίς σύνορα εφαρμογής κι εύκολα προσαρμόσιμη στις ανάγκες που υπάρχουν. Όμως και η τρισδιάστατη σάρωση γενικότερα αφού η ψηφιοποίηση των πραγματικών αντικειμένων είναι ζωτικής σημασίας σε διάφορα πεδία εφαρμογών. Με τις διάφορες τεχνολογίες που υπάρχουν στην αγορά, μπορούν να συλληφθούν αντικείμενα σε εσωτερικούς ή εξωτερικούς χώρους, κατά τη διάρκεια της ημέρας ή της νύχτας. Ο ουρανός είναι το όριο για το πόσο μεγάλη είναι αυτή η τεχνολογία, που μπορεί να συλλάβει ακόμη και τα μικρότερα αντικείμενα. Έχουν σαρωθεί με επιτυχία ολόκληρα αεροπλάνα, ιστορικά μνημεία, πλοία και υποβρύχια, εκτάσεις γης καθώς και μεγάλοι εσωτερικοί και εξωτερικοί χώροι κτιρίων. Έχουν σαρωθεί και αντικείμενα μεσαίου μεγέθους όπως στολές αμέτρητα καταναλωτικα προϊόντα και έργα τέχνης. Μικροσκοπικά λεπτομερή αντικείμενα όπως κέρματα, ιατρικές και οδοντιατρικές συσκευές. Έχουν συλληφθεί δακτυλικά αποτυπώματα μέχρι και η υφή του δέρματος. Το συμπέρασμα είναι ότι ανεξάρτητα από το εκάστοτε αντικείμενο ενδιαφέροντος, υπάρχουν σήμερα και τα μέσα γιανα σαρωθεί.

# **ΒΙΒΛΙΟΓΡΑΦΙΑ**

<span id="page-52-0"></span>To manual του Artec Studio

<http://cgi.di.uoa.gr/~std04179/istoriascanner.htm> [http://el.wikipedia.org/wiki/](http://el.wikipedia.org/wiki/Δομημένο_φως)Δομημένο\_φως [http://en.wikipedia.org/wiki/Structured-light\\_3D\\_scanner](http://en.wikipedia.org/wiki/Structured-light_3D_scanner) <http://www.jgc.gr/proionta/3d-optical-scanners/artec-eva-3d.html> <http://www.artec3d.com/hardware/artec-eva/specifications> http://exact3dscanner.com/portfolio-view/artec-eva/ http://blog.lmi3d.com/medical-applications-in-3d-scanning http://objexunlimited.com/3d-scanners/what-is-3d-scanning/ http://en.wikipedia.org/wiki/Facial recognition system [http://www.artec3d.com/news/Eva+and+Spider%3A+Bringing+you+mind](http://www.artec3d.com/news/Eva+and+Spider%3A+Bringing+you+mind-blowing+visuals_30603)[blowing+visuals\\_30603](http://www.artec3d.com/news/Eva+and+Spider%3A+Bringing+you+mind-blowing+visuals_30603) <http://graphinesoftware.com/blog/2014-12-18-3d-scanning-for-video-games> http://gl.ict.usc.edu/Research/PresidentialPortrait/ [http://www.qualitydigest.com/inside/metrology-article/scanning-brazilian](http://www.qualitydigest.com/inside/metrology-article/scanning-brazilian-national-football-team.html)[national-football-team.html](http://www.qualitydigest.com/inside/metrology-article/scanning-brazilian-national-football-team.html) http://www.zougla.gr/technology/article/trisdiastati-sarosi-prosopou-keektiposi-omiomatos-xari-stis-ipiresies-tis-b3d